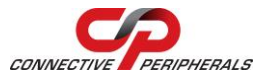

**USB2-H-5002 – Quick Start Guide**

Congratulations on your purchase of the Connective Peripherals USB2-H-5002 Hi-Speed USB to 2-port RS485 adapter. Getting started is quick and easy:

- Detailed device driver installation instructions, port information and mechanical details are available in the USB2-H-5002 datasheet. This can be downloaded from: [http://www.connectiveperipherals.com](http://www.connectiveperipherals.com/)
- To begin, connect the USB cable to your PC USB Host or a USB Hub connector and the USB2-H-5002. Power is supplied by the USB interface, so no external power supply is required.
- Device drivers are needed for the PC to communicate with the USB2- H-5002. If your computer is connected to the Internet, you can use the Microsoft Windows Update service to automatically download the latest WHQL-certified device drivers. Alternatively these can be downloaded from[: http://www.connectiveperipherals.com.](http://www.connectiveperipherals.com/)
- To install the drivers , follow the following steps:
	- 1. Download and unzip the drivers to a folder.
	- 2. Connect the USB cable to your PC USB Host or a USB Hub connector and the USB2-H-5002. Power is supplied by the USB bus, so no external power supply is required.
	- 3. The Windows "Found New Hardware Wizard" will appear. Select the choice to install the drivers from a specific location, then browse to the folder just created when the drivers were downloaded from the Connective Peripherals website.

© Connective Peripherals Pte Ltd

**Clearance Number: CP#028 Document Reference Number: CP\_000038 USB2-H-5002\_Quick\_Start\_Guide Version 1.3**

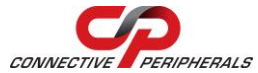

## **USB2-H-5002 – Quick Start Guide**

- 4. The Driver wizard will appear a second time for the Virtual COM Port for Port A of the USB2-H-5002. Repeat the step 3 above to complete the installation of Port A.
- 5. Once the USB and COM port drivers are installed for Port A, the process (steps 3 and 4) will repeat three more times, once each for Port B.
- The USB2-H-5002 can provide a +5VDC output at 250mA (total on 2 ports) via Pin9 of the D-type connector.

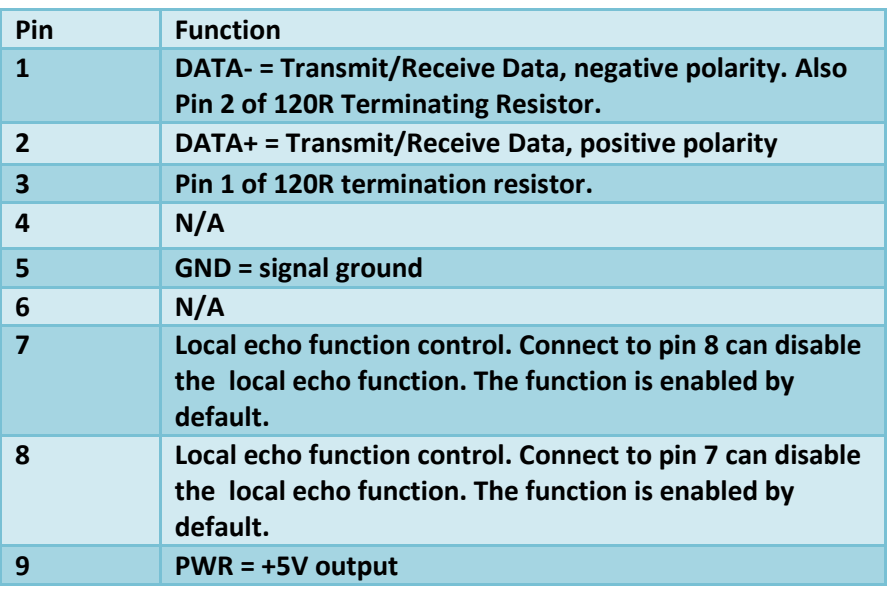

## **Each of the RS485 DE-9P pin-out is as follows:**

 The default setting is local echo enabled. Short pin7 and 8 will disable local echo.

© Connective Peripherals Pte Ltd

**Clearance Number: CP#028 Document Reference Number: CP\_000038 USB2-H-5002\_Quick\_Start\_Guide Version 1.3**

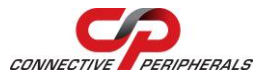

## **USB2-H-5002 – Quick Start Guide**

## Revision History:

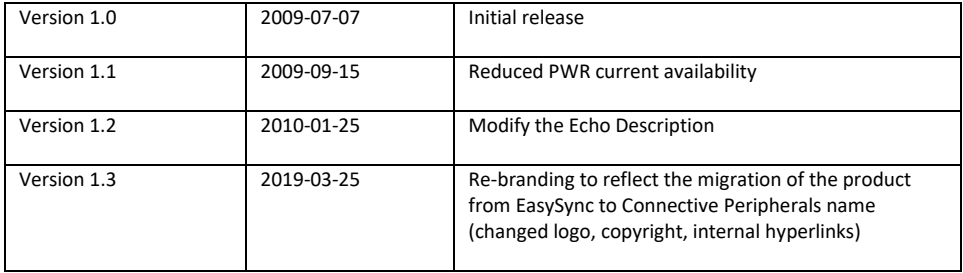

© Connective Peripherals Pte Ltd

**Clearance Number: CP#028 Document Reference Number: CP\_000038 USB2-H-5002\_Quick\_Start\_Guide Version 1.3**